# FrameMaker-Automation ohne C-Programmierung – ein Beispiel

*Dipl.-Ing. Michael Müller-Hillebrand cap studio (itl-Partner), Erlangen*

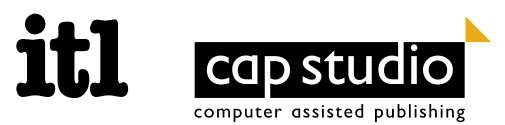

## **Aufgabe**

- **•** Word-Dokumente aus verschiedenen Quellen
- **•** In FrameMaker übernehmen
- **•** Absatzformate sind nicht in Ihren Templates »gesternt«
- **•** Passendes FrameMaker-Absatzformat zuweisen

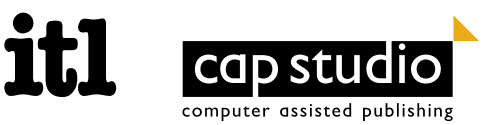

#### **Ansatz**

- **•** Welche Absatzformate sind »gesternt«?
- **•** Nachsehen, wie das »gesternte« Format verwendet wurde
- **•** Richtiges Zielformat bestimmen
- **• Korrekturen automatisch durchführen**

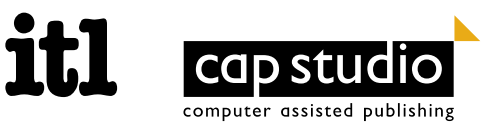

## **Umsetzung**

- **1.** Alle Absatzformate ermitteln, die nicht im Absatzformatekatalog vorkommen
	- Liste dieser Formate in einem neuen FrameMaker-Dokument anlegen.
	- Hypertext-Sprünge auf das jeweils erste Vorkommen der Absatzformate einfügen
- **2.** Zu jedem Absatzformat können Sie dann das gewünschte Zielformat eintragen.
- **3.** Die Umsetzung aller weiteren Vorkommen der »gesternten« Absatzformate erfolgt automatisch.

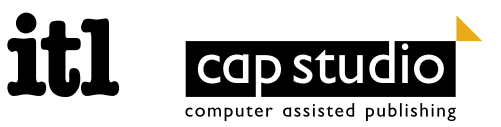

### **Scripte**

Sie benötigen zwei Skripte:

- **•** ListMissingPgfFormats.fsl
- **•** ChangeMissingPgfFormats.fsl

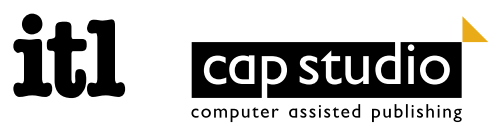